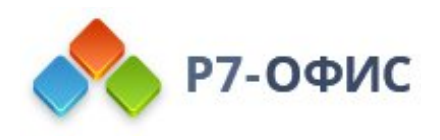

# **Руководство по установке редакторов Р7-Офис в Red Hat и производных**

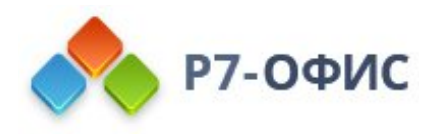

# **Как установить десктопные редакторы в Red Hat и производных?**

Десктопные редакторы не требуют постоянного подключения к Интернету и позволяют работать с файлами на компьютере в автономном режиме.

### **Скачайте последнюю версию с нашего сайта**

Последнюю версию десктопных редакторов всегда можно скачать по ссылкам на нашем сайте. Скачайте **RPM-пакет** для дистрибутивов Linux на основе Red Hat.

Поддерживаются только **64-разрядные** версии Linux.

После нажатия на кнопку "Скачать" в некоторых браузерах вам будет предложено выбрать папку для загрузки. Выберите папку и дождитесь окончания загрузки.

### **Установите пакет r7-office.rpm**

Перед установкой пакета r7-office.rpm потребуется установить некоторые зависимости. Выполните следующую команду:

yum install http://li.nux.ro/download/nux/dextop/el7/x86\_64//gstreamer1-libav-1.0.6-1.el7.nux.x86\_64.rpm

Для установки пакета перейдите в ту папку, где он сохранен, и выполните команду

yum install r7-office.rpm

### **Запустите десктопные редакторы**

Когда установка завершится, можно запустить редакторы, выполнив в терминале следующую команду:

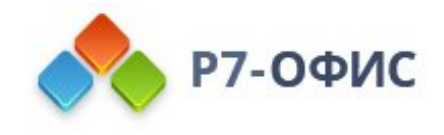

#### r7-office

Если вы предпочитаете использовать графический интерфейс, редакторы всегда можно найти в меню **Приложения** - **Офис** - **Р7-Офис**.